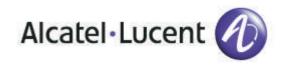

# Alcatel-Lucent OmniTouch™ 8082 My IC Phone

**OmniPCX** Enterprise

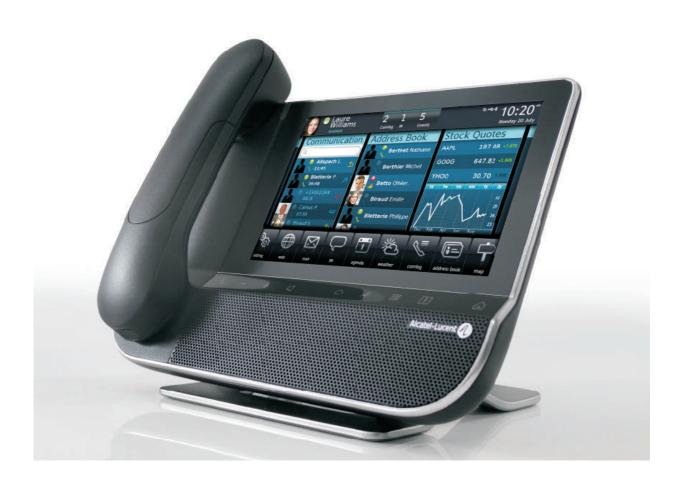

# User manual

# Introduction

Thank you for choosing an Alcatel-Lucent phone..

This model offers enhanced ergonomical features for more effective communication..

Its innovative and high-quality design will improve your corporate communications and allow access to a variety of services..

How to use this guide

| • Actions                                                |                                                                | •Keypad    |                                  |  |
|----------------------------------------------------------|----------------------------------------------------------------|------------|----------------------------------|--|
|                                                          | Lift the receiver.                                             | 2 3<br>5 6 | Numeric keypad                   |  |
| $\mathcal{L}$                                            | Hang up.                                                       | A B<br>C D | Alphabetic keypad.               |  |
|                                                          |                                                                |            |                                  |  |
| Pm)                                                      | Press the touch screen once .                                  | $\bigcirc$ | Press the forward key.           |  |
|                                                          | Move your finger while keeping it in contact with the screen . |            | Back to homepage.                |  |
| The                                                      | Press the touch screen twice .                                 |            | Open the alpha-numeric keyboard. |  |
| • Audio k                                                | reys                                                           |            |                                  |  |
|                                                          | Hands free.                                                    |            |                                  |  |
| 4                                                        | Phone key to increase ring, hand                               | set or sp  | eaker volume.                    |  |
| _                                                        | Phone key to decrease ring, hand                               | lset or sp | oeaker volume.                   |  |
| These symbols can be supplemented by small icons or text |                                                                |            |                                  |  |

# Contents

|    | Getting to know your telephone                                                                                                    | p. 8                                                                                                    |
|----|----------------------------------------------------------------------------------------------------|----------------------------------------------------------------------------------------------------|
| 1. | Getting to know your telephone.  1.1 Phone description 1.2 Screen description 1.3 Personal area 1.4 Notifications area 1.5 Date, time and connectivity area 1.6 Connectivity icons 1.7 IP Touch Bluetooth® Wireless handset                                                                                                    | p. 10<br>p. 11<br>p. 11<br>p. 12<br>p. 12<br>p. 12                                                                |
| 2. | Using your telephone                                                                                                    | p. 15                                                                                                    |
|    | 2.1 Make a call 2.2 Make a call using the personal phone book 2.3 Using call by name 2.4 Call from call log 2.5 Redialling the last number dialled (redial) 2.6 Make calls via your programmed call keys 2.7 Answer the call 2.8 Ignore call 2.9 Reject a call 2.10Forward an incoming call to voice mail 2.11Using the telephone in Hands free mode 2.12Mask my identity 2.13Contact call log 2.14Customize the call log 2.15Delete one call log event 2.16Delete all events from the call log | p. 15<br>p. 16<br>p. 16<br>p. 16<br>p. 17<br>p. 17<br>p. 17<br>p. 17<br>p. 18<br>p. 18<br>p. 18<br>p. 19<br>p. 19 |
| 3. | During a conversation                                                                                                    |                                                                                                    |
|    | 3.1 Placing an outside call on hold (parking) 3.2 Calling a second person during a conversation 3.3 Switching between calls (Broker call) 3.4 Transferring a call 3.5 Three-party conference 3.6 Mute, so that your correspondent cannot hear you 3.7 Voice frequency                                                                                                    | p. 21<br>p. 21<br>p. 22<br>p. 23<br>p. 23                                                                         |
| 4. | Contacts management                                                                                                    | •                                                                                                    |
|    | 4.1 Define a contact 4.2 Add a contact while on a call 4.3 Make a call using the personal phone book 4.4 Modify a contact 4.5 Delete a contact                                                                                                    | p. 24<br>p. 24<br>p. 25                                                                                           |
| 5. | Keep in touch                                                                                                    | -                                                                                                    |
|    | 5.1 Details on your phone (number, name, etc.). 5.2 Immediate forward to a number 5.3 Immediate forward to voice mailbox 5.4 Consulting your voice mailbox 5.5 Define a forward 5.6 Activate a predefined forward 5.7 Cancel the forwarding 5.8 Modify the forwarding 5.9 Delete a forward 5.10Do not disturb                                                                                                    | p. 26<br>p. 27<br>p. 27<br>p. 27<br>p. 29<br>p. 29<br>p. 30<br>p. 30<br>p. 31                                     |
| 6. | Email                                                                                                    | •                                                                                                    |
|    | 6.1 Send an email . 6.2 Manage your emails . 6.3 Change the keyboard type . 6.4 Delete a character . 6.5 Write in uppercase . 6.6 Write a number .                                                                                                    | p. 32<br>p. 33<br>p. 33<br>p. 33                                                                                  |

# Contents

| Programming your telephone                          | p. | 35                       |
|-----------------------------------------------------|----|--------------------------|
| 7.1 Immediate forward to voice mailbox              | p. | . 35                     |
| 7.2 Your visual voice mail                          |    |                          |
| 7.3 Programming direct call keys                    |    |                          |
| 7.4 Make calls via your programmed call keys        | р. | . 36                     |
| 7.5 Program a forward on a programmable virtual key |    |                          |
| 7.6 Activate the forward from a programmed key      | р. | . 37                     |
| 7.7 Change your direct call keys                    | p. | . 37                     |
| 7.8 Delete a direct call key                        | p. | . 38                     |
| 7.9 Lock / unlock your telephone                    | p. | . 38                     |
| 7.10Set time and date                               | p. | . 39                     |
| 7.11Adjusting the audio functions                   | p. | . 39                     |
| 7.12activate/deactivate silent mode                 | p. | . 39                     |
| 7.13Ring tones                                      |    | . 40                     |
| 7.14Progressive ringing                             | p. | . 40                     |
| 7.15Adjust ringer volume while a call arrives       |    | . 40                     |
| 7.16Adjust the loudspeaker and the handset volume   | p. | . 41                     |
| 7.17Activate/deactivate the key tone                |    |                          |
| 7.18Activate/deactivate key vibration               |    | . 41                     |
| 7.19Install a Bluetooth® device (pairing)           |    | . 42                     |
| 7.20Hearing aid kit                                 | p. | . 42                     |
| 7.21Activate the magnifying glass feature           | p. | 43                       |
| 7.22Magnifying glass                                |    | . 43                     |
| 7.23Programming an appointment reminder             |    | . 43                     |
| 7.24Modify an appointment reminder                  | p. | . 44                     |
| 7.25Delete an appointment reminder                  |    | . 44                     |
| 7.26Program a wake-up time                          | p. | . 45                     |
| 7.27File Manager                                    |    | 45                       |
| 7.28Delete a file                                   |    | . 46                     |
| 7.29Rename a file                                   |    | . 46<br>. 47             |
| 7.30Listen to an audio file                         |    | . 4 <i>1</i><br>. 47     |
| 7.31Play all audio files                            | p. | . 4 <i>1</i><br>. 48     |
| 7.33Add an audio file to the list of ring tones     | p. | . 40<br>. 48             |
| 7.33Add an audio file to the list of ring tones     |    | . 40<br>. 48             |
| 7.35Set the audio file as ringing                   |    | . 40<br>. 49             |
| 7.33Set the addio file as filighting                |    | . 49<br>. 49             |
| 7.37 Customize the user picture                     |    | . 49<br>. 49             |
| 7.38 Configure your homepage                        |    | . <del>4</del> 9<br>. 50 |
| 7.39Modify the homepage phone                       |    |                          |
| 7.40Change the theme of your phone                  |    |                          |
|                                                     |    |                          |
| Guarantee and clauses                               | p. | 52                       |

# Getting to know your telephone

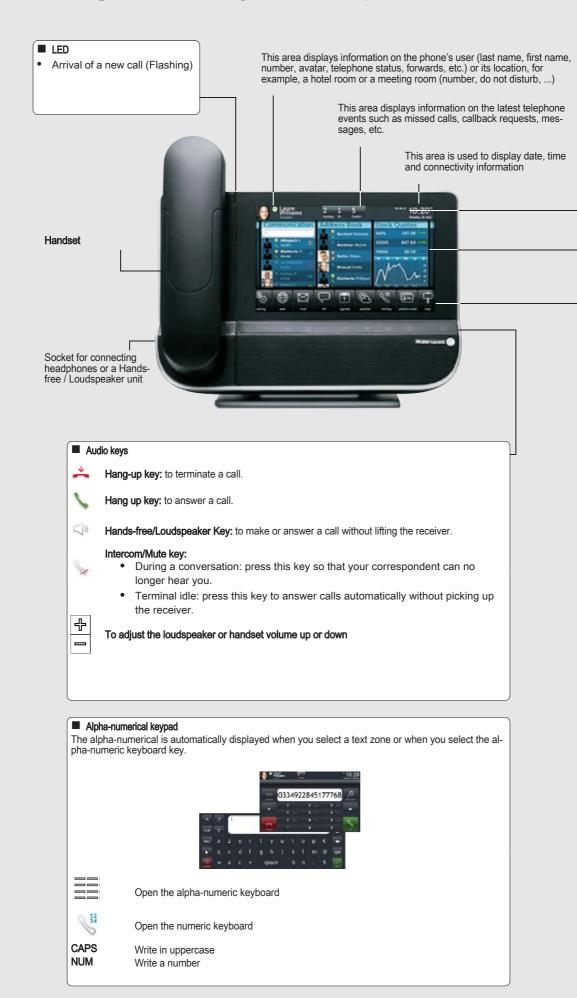

#### ■ Connectivity icons

Headset connected

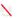

Silent mode activated

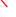

Bluetooth® device connected

(C)

Appointment programmed

Telephone locked

#### Navigation

Scroll down or up your finger to get the page or menus vertically scrolling, or scroll right or left to get the page horizontally scrolling.

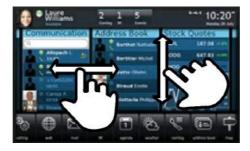

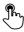

OK key: used to validate your choices and options while programming or configuring.

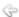

Back to previous screen

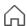

Back to homepage

- Call display, Calls log
- All incoming, outgoing, missed or unanswered calls are displayed in the call log
- Information regarding your contact is displayed on the screen

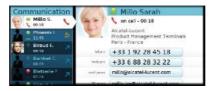

### ■ Application

The applications bar allows you to access to all the applications on the phone.

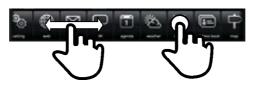

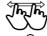

Scroll applications to get the desired application

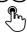

Scroll applications to get the desired application

#### ■ Features key

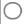

#### Forward

The forward key color depends on the kind of forward activated: blue for an immediate forward, purple for a forward if busy, green for a forward if no answer and yellow for a forward if no answer or busy

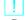

#### Alarms

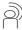

Telephonic events (missed calls, callback requests, message,...): the key is lighted

# 1 Getting to know your telephone

# 1.1 Phone description

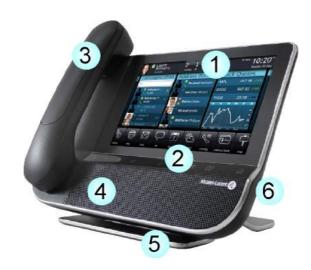

- 1 A sensitive LED wide screen
- 2 Quick access to the main phones features
- A Bluetooth® handset for optimized communication
- A wide speaker for optimized sound
- 5 An adjustable and stable foot
- 6 Good connectivity to allow phone extensions
- A 10/100/1,000 Ethernet connection to connect to enterprise networks or a PC
- Bluetooth®
- · 2 USB connectors
- · 1 mini-USB connector for a keyboard
- 1 RJ9 connector for a corded handset
- One 3.5 mm headset connector

## 1.2 Screen description

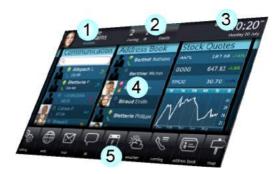

1 Personal area

This area displays information on the phone's user (last name, first name, number, avatar, telephone status, forwards, etc.) or its location, for example, a hotel room or a meeting room (number, do not disturb, ...)

2 Notifications area

This area displays information on the latest telephone events such as missed calls, callback requests, messages, etc.

3 Date, time and connectivity area

This area is used to display date, time and connectivity information

4 Active area

This area is reserved for running applications and for previews of applications selected by the user

5 Applications area

This area allows access to all set applications and to different features of the running application

#### 1.3 Personal area

This area displays information on the phone's user (last name, first name, number, avatar, telephone status, forwards, etc.) or its location, for example, a hotel room or a meeting room (number, do not disturb, ...). There are 2 parts:

Forwards and status UserInfo

Information on the availability of the user and the status of the forwards

Information about the user or phone location (hotel room or meeting room for instance)

Ph

Press this area to access the user parameters (forwards, services, ...)

#### 1.4 Notifications area

This area displays information on the latest telephone events such as missed calls, callback requests, messages, etc. Events are sorted in chronological order.

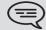

You will also find the specific call keys programmed by the administrator (emergency calls for instance).

#### 1.5 Date, time and connectivity area

This area is used to display date, time and connectivity information.

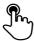

Press this area to access date and time settings

#### 1.6 Connectivity icons

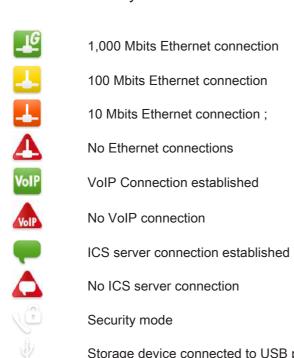

No ICS server connection

Storage device connected to USB port

Security mode

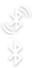

Bluetooth® device pairing in progress

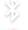

Bluetooth® device connected

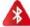

Bluetooth® device not connected

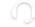

Headset plugged in

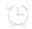

Wake-up feature activated

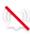

Silent ring activated

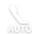

Intercom mode

#### 1.7 IP Touch Bluetooth® Wireless handset

**LED** Green flashing: normal operation. Green steady: handset charging.
Orange flashing: battery charge low or handset outside coverage zone. Orange steady: malfunction.

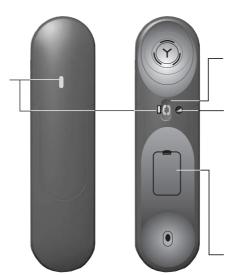

Off-hook/On-hook and Volume/Mute keys

Off-hook/On-hook: press this key to take or terminate a call

#### Volume/Mute:

- · short successive presses to change the handset volume level (3 levels)
- long press to ensure your correspondent no longer hears you

Location of the batteries

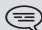

If the Bluetooth® handset is on its base, you do not need to press the Offhook/On-hook key to take or terminate the call. Just off-hook/on-hook the Bluetooth® handset.

# • Installing or replacing the Bluetooth® handset battery

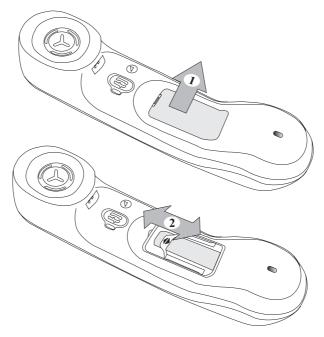

# • Installing or replacing the Bluetooth® handset battery

| 1 | •Lift up the battery cover          |
|---|-------------------------------------|
| 2 | •Slide out the battery holding part |

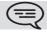

The battery recharges when the Bluetooth® � handset is on its base.

# 2 Using your telephone

## 2.1 Make a call

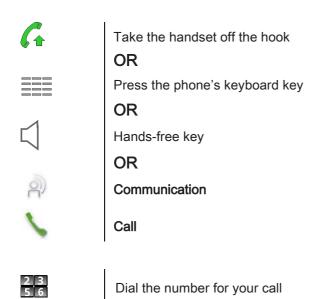

-

• End the call

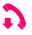

Hang up the handset

OR

Call

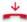

End call

# 2.2 Make a call using the personal phone book

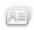

Select the application Address book

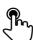

Select the contact to call

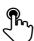

Information regarding your contact is displayed on the screen

Press the phone number to call your contact

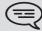

If there are several numbers for the same contact, select the desired number.

# 2.3 Using call by name

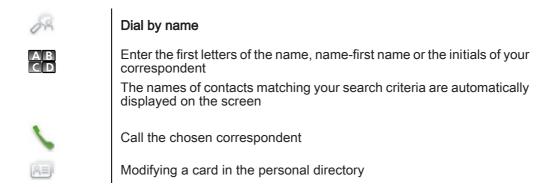

# 2.4 Call from call log

All incoming, outgoing, missed or unanswered calls are displayed in the call log.

You can call back from your phone call log.

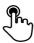

Select the contact to call

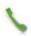

Start the call:

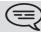

If there are several numbers for the same contact, select the desired number.

# 2.5 Redialling the last number dialled (redial)

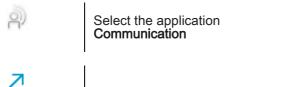

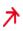

From the call log, select one of the last numbers dialed

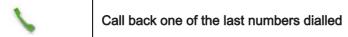

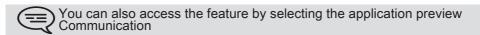

# 2.6 Make calls via your programmed call keys

If you have programmed a key with your contact's number, you can call them just by pressing the programmed key.

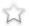

Select the application **Programmable Keys** 

The favorite screen is displayed with the preprogrammed keys

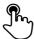

Press the direct call key (in the programmable keys application preview)

The call is automatically started

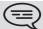

You can also access the feature by selecting the application preview Favorites

#### 2.7 Answer the call

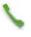

#### Answer call

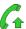

**OR** 

Take the handset off the hook

**OR** 

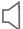

Hands-free key

End the call

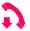

Hang up the handset

OR

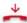

End call

# 2.8 Ignore call

## A call is received:

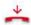

## Ignore call

Your phone no longer rings but your caller still hears the ringing tone

# 2.9 Reject a call

#### A call is received:

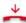

#### Reject call

The caller hears a busy line tone

# 2.10 Forward an incoming call to voice mail

A call is received: your telephone rings.

The call is directly forwarded to your voice mail

# 2.11 Using the telephone in Hands free mode

You are connected
Hands-free key
Select the desired audio mode:
Handfree
Speaker
Handset

• To take the call back with the handset

Take the handset off the hook

• To go back to handsfree mode

Press the handsfree key again

# 2.12 Mask my identity

You can hide your identity before sending your call..

Select the application Settings

Application

Activate / Deactivate:

Back to homepage

# 2.13 Contact call log

You can display your contact's call details (received calls, missed calls, callback requests, etc.).

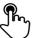

Select the recipient from the call log

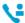

#### Contact log

List your contact's calls (outgoing, incoming, missed, etc.)

# 2.14 Customize the call log

You can filter the calls displayed in the call log according to their type: missed calls, callback requests, received calls, etc.

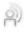

Select the application Communication

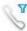

#### Filter

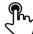

Select the call types that you want to display:

- All incoming calls
- · All outgoing calls
- · Answered incoming calls
- · Unanswered incoming calls
- · Answered outgoing calls
- · Unanswered outgoing calls
- Callback requests
- · Voice messages
- · All events (all calls, messages, emails)
- · instant messages
- emails

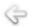

#### **Back**

Call log customization is active

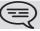

The filter remains active once you have left the aplication.

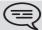

You can also access the feature by selecting the application preview Communication

## Display all calls

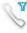

**Filter** 

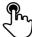

All calls

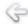

**Back** 

# 2.15 Delete one call log event

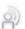

Select the application **Communication** 

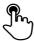

Press the desired event

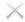

Delete log

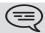

You can also access the feature by selecting the application preview Communication

# 2.16 Delete all events from the call log

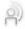

Select the application **Communication** 

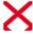

Delete all

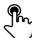

Confirm deletion of all call log events:

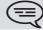

You can also access the feature by selecting the application preview Communication

# 3 During a conversation

# 3.1 Placing an outside call on hold (parking)

8

You are connected

Hold call

your call is placed on hold

Your caller hears on-hold music until you answer the call

• Recover the correspondent on hold

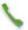

Retrieve call

You are back on the call with your caller

# 3.2 Calling a second person during a conversation

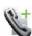

You are connected.

New call

Calling a second person during a conversation

Call

the first call is on hold

# 3.3 Switching between calls (Broker call)

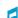

You are in communication with a first correspondent A second correspondent is on hold

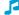

Select the caller on hold

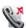

Retrieve call

First call is automatically placed on hold

# 3.4 Transferring a call

During a conversation, to transfer the call to another number:

• You are in communication with a first correspondent

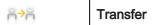

Call the recipient of the transfer :

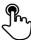

Select the recipient from the call log

**OR** 

2 3 5 6

Dial the number of another contact

OR

Address book

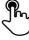

- · Select the contact to call
- Press the phone number to call your contact

Call

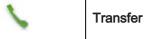

The two correspondents are connected

 You are in communication with a first correspondent. A second correspondent is on hold.

You want to connect the first caller with the second.

<del>↑</del> Transfer

 $\subseteq$ 

Select the caller on hold from the call log

The two correspondents are connected

# 3.5 Three-party conference

You are in communication with a first correspondent. A second correspondent is on hold.

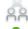

#### Conference

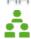

Select the caller on hold that you wish to bring into the conference

You are in conference mode

During the conversation, you can:

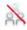

### Stop conference

hang up on all correspondents

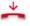

End call cancel conference and return to first correspondent

3.6 Mute, so that your correspondent cannot hear you

During the call, you do not wish your caller to hear you.

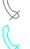

Press your phone's Mute/Intercom

Mute mode is activated (The key is blue)

Your caller can no longer hear you

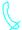

Press the key again to go back to normal mode

# 3.7 Voice frequency

During a conversation you sometimes have to send DTMF signals, such as with a voice server, an automated attendant or a remotely consulted answering machine.

If DTMF is activated by default on your system

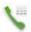

## Keyboard

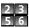

Enter the requested codes

■ If DTMF is not activated by default on your system

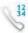

#### Send DTMF

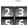

Enter the requested codes

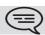

The function is automatically cancelled when you hang up.

# 4 Contacts management

## 4.1 Define a contact

Select the application
Address book

Add

Fill in the contact file.
You must provide at least a last name.

Save Contact

## 4.2 Add a contact while on a call

You are on a call and wish to add the caller to your contacts list.

You are connected

Add Contact

Fill in the contact file

Save Contact

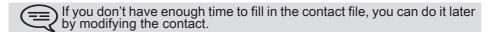

# 4.3 Make a call using the personal phone book

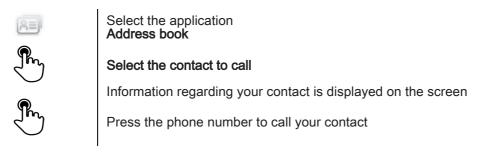

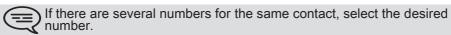

#### 4.4 Modify a contact

Select the application Address book

Select the contact to modify

**Edit** 

Fill in the contact file

**Save Contact** 

#### 4.5 Delete a contact

Select the application **Address book** 

Select the contact to delete

**Delete** 

**Delete Contact?** 

Select Yes

# 5.1 Details on your phone (number, name, etc.)

Want to know more about information on the extension number, the location, etc..

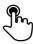

Press your information area in the top left corner of the screen

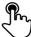

#### UserInfo

You can display your personal information such as your telephone number, the name you are registered with, the location of the set, etc..

### 5.2 Immediate forward to a number

The number can be your home, portable or car phone, voice message or an internal extension (operator, etc.).

OR

Press your information area in the top left corner of the screen

**%** 

Routing

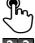

Immediate forward to...

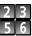

No. of diversion telephone

Ok

To confirm

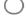

Forward is activated (The key is blue)

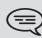

The forward key color depends on the kind of forward activated: blue for an immediate forward, purple for a forward if busy, green for a forward if no answer and yellow for a forward if no answer or busy.

The forward key is not lit when no forward is activated.

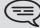

When you create a forward, it will be added to the list of available forwards so that you can reuse it.

#### 5.3 Immediate forward to voice mailbox

Press the forward key

**%** 

Voicemail

Forward is activated (The key lights up)

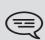

The forward key color depends on the kind of forward activated: blue for an immediate forward, purple for a forward if busy, green for a forward if no answer and yellow for a forward if no answer or busy.

The forward key is not lit when no forward is activated.

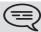

When you create a forward, it will be added to the list of available forwards so that you can reuse it.

# 5.4 Consulting your voice mailbox

On the homepage, press the voice mail key

Follow the instructions of the voice guide

### 5.5 Define a forward

Your phone allows you to define different types of forwards.

Immediate forward to a number

All your calls are forwarded to another phone

Forward if busy

Callers can be diverted to another telephone if you are already on the line

Forward if no answer

When you are absent, all your calls are forwarded to the number of your choice (delayed forwarding on no answer)

Forward if busy or no answer

When you are absent or already in communication, all your calls are forwarded to the number of your choice (delayed forwarding on no answer or busy)

Immediate forward to voice mailbox

Press the forward key

OR

Press your information area in the top left corner of the screen

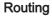

Add routing

Select the forward type to program

- · Immediate forward to...
- · Forward if no reply
- Forward if busy
- Forward if busy or no reply
- Voicemail

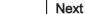

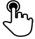

Select where to forward the calls: associate, operator, voice mail, mobile or directly dialed number

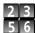

Where appropriate, dial the number of the destination set

Ok Save the forward

The forward is added to the list of predefined forwards

Forward is activated (The key lights up)

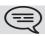

The different numbers are defined in the phone parameters.

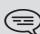

The forward key color depends on the kind of forward activated: blue for an immediate forward, purple for a forward if busy, green for a forward if no answer and yellow for a forward if no answer or busy.

The forward key is not lit when no forward is activated.

## 5.6 Activate a predefined forward

Your phone allows you to activate predefined forwards or forwards that you created previously.

Press the forward key

OR

hn Dros

Press your information area in the top left corner of the screen

The predefined forwards list is displayed on the screen

Select the desired forward

Where appropriate, dial the number of the destination set

Back to homepage

Forward is activated (The key lights up)

The different numbers are defined in the phone parameters .

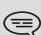

The forward key color depends on the kind of forward activated: blue for an immediate forward, purple for a forward if busy, green for a forward if no answer and yellow for a forward if no answer or busy.

The forward key is not lit when no forward is activated.

# 5.7 Cancel the forwarding

Forward is active (forward key lit).

Press the forward key

OR

Press your information area in the top left corner of the screen

Routing

None

Back to homepage Back

# 5.8 Modify the forwarding

You can modify the forwards that you have programmed.

Press the forward key

**OR** 

Press your information area in the top left corner of the screen

Routing

Modify routing

Select the forward to modify

Select the forward type to program

- Immediate forward to...
- Forward if no reply
- Forward if busy
- Forward if busy or no reply
- Voicemail

Next

Select where to forward the calls: associate, operator, voice mail, mobile or directly dialed number

Where appropriate, dial the number of the destination set

Ok Save the forward

The different numbers are defined in the phone parameters .

The forward key color depends on the kind of forward activated: blue for an immediate forward, purple for a forward if busy, green for a forward if no answer and yellow for a forward if no answer or busy.

The forward key is not lit when no forward is activated.

## 5.9 Delete a forward

You can delete forwards that you have programmed .

Press the forward key

OR

Press your information area in the top left corner of the screen

Delete routing

Select the forward to delete

უ Yes

#### 5.10 Do not disturb

You do not wish to be disturbed.

Press the forward key

OR

Press your information area in the top left corner of the screen

<sup>ກິດ</sup>ງ UserInfo

nd DND

Enter the password (0000 by default)

The green light must be on. The activated feature is indicated in your personal information area in the top left corner of the screen.

## To deactivate the feature

To deactivate the feature: DND

The green light goes off and the indicator disappears from your personal information area in the top left corner.

When you activate this feature, the caller who is trying to get in touch with you will hear a busy tone.

In Hotel mode, handsets belonging to the same set will be inaccessible

# 6 Email

#### 6.1 Send an email

You can send emails from your phone set

Select the application Mail

Access emails

New mail

To Enter recipient's email address

Title Write the message title

Write the message

Send mail Send message.

OR

Save mail

Save the message to send it later.

OR

Cancel Cancel message writing.

# 6.2 Manage your emails

You can send emails from your phone set

Select the application

Mail

Access emails

Edit draft
Display emails saved as drafts.

Answer

Answer the message sender .

Answer all

Answer the sender and all parties copied on the email .

Forward
Transfer an email to another recipient.

× Delete

Delete a message .

Display the messages sorted by date, same sender, unread or all messages .

P1-accept
Accept invitation to an appointment sent by email.

P1-refuse
Refuse invitation to an appointment sent by email.

# 6.3 Change the keyboard type

While editing text, you can change the keyboard type to match the language you are writing: azerty, qwerty, pinyin, zhuyin,

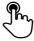

Press the key symbolizing the keyboard for your language

Select the keypad type

Ok

Apply your choice

#### 6.4 Delete a character

When editing a text you might have to correct it.

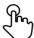

Place the cursor after the text to delete by touching the screen

Press the delete key of your keyboard

## • When you edit a text, you can delete several characters at once

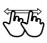

Place the cursor before the first character to delete and, keeping your finger in contact with the screen, move to the last character to delete

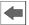

Press the delete key of your keyboard

# 6.5 Write in uppercase

By default, the written characters are in lowercase.

CAPS | Press this key once

A B The nex

The next character will be written in uppercase and then you will automatically switch to lowercase

CAPS Press this key twice

A B

Uppercase mode is used for all written characters

CAPS To go back to lowercase mode, press the key again

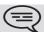

This key's green light is on. Upper case mode is activated.

# 6.6 Write a number

NUM Press this key once

Write a number, then the alphabetic mode is automatically activated

NUM Press this key twice

Write numbers

**NUM** To go back to alphabetic mode, press the key again

This key's green light is on. The numerical keyboard is locked.

# 7 Programming your telephone

## 7.1 Immediate forward to voice mailbox

() Ph

Press the forward key

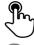

Voicemail

Forward is activated (The key lights up)

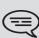

The forward key color depends on the kind of forward activated: blue for an immediate forward, purple for a forward if busy, green for a forward if no answer and yellow for a forward if no answer or busy.

The forward key is not lit when no forward is activated.

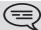

When you create a forward, it will be added to the list of available forwards so that you can reuse it.

## 7.2 Your visual voice mail

The number of new vocal messages is displayed in the phone notification area.

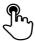

Press the vocal messages number in the notification area in the top middle of the screen

The number of total messages, the number of unread messages and the date of the last message are displayed on the screen

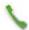

Call VM

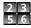

Follow the instructions of the voice guide

# 7.3 Programming direct call keys

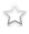

Select the application **Programmable Keys** 

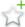

Add

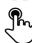

Call

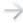

Next Step

Enter the destination number

Ok To confirm

Select the key (virtual or physical)

Next Step

Give the programmable key a name

Ok To confirm

You can also access the feature by selecting the application preview Programmable Keys

# 7.4 Make calls via your programmed call keys

If you have programmed a key with your contact's number, you can call them just by pressing the programmed key.

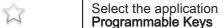

The favorite screen is displayed with the preprogrammed keys

Press the direct call key (in the programmable keys application preview)

The call is automatically started

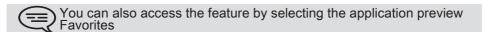

# 7.5 Program a forward on a programmable virtual key

Select the application Programmable Keys

**Next Step** 

Add

Forward

Select the forward type to program follow informations displayed on the screen

follow informations displayed on the scree Select the key (virtual or physical)

Next Step

Give the programmable key a name

Ok To confirm

You can also access the feature by selecting the application preview Favorites

## 7.6 Activate the forward from a programmed key

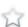

Select the application **Programmable Keys** 

The favorite screen is displayed with the preprogrammed keys

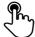

Press the forward programmed key

Forward is activated

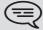

You can also access the feature by selecting the application preview Favorites

## 7.7 Change your direct call keys

| 8 |   |   | 1 | 7 |
|---|---|---|---|---|
|   | L | ^ | 1 |   |
|   |   |   |   |   |

Select the application **Programmable Keys** 

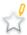

Modify

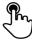

Call

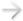

**Next Step** 

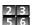

Enter the destination number

Ok

To confirm

Select the key (virtual or physical)

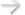

**Next Step** 

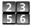

Give the programmable key a name

Ok

To confirm

## 7.8 Delete a direct call key

| W  | Programmable Keys                                         |
|----|-----------------------------------------------------------|
| ×  | Enter delete mode Delete                                  |
|    | Press the key you want to delete Delete programmable key? |
| Ok | To confirm                                                |
| ×  | Exit delete mode Delete                                   |

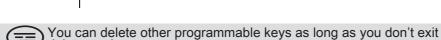

delete mode.

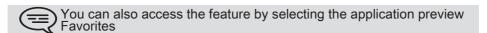

## 7.9 Lock / unlock your telephone

Once the phone is locked, you can only call special numbers such as emergency, security or standard (3 max configured by the administrator).

### Locking your terminal

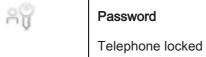

#### Other method

Press the forward key

OR

Press your information area in the top left corner of the screen

UserInfo

Password

Telephone locked.

When receiving a call, you are invited to answer the call, unlock the phone to answer the call or to ignore the call.

#### Unlock your terminal

Press any key to unlock the phone

Enter your password to unlock the phone (The default password is 0000)

### 7.10 Set time and date

Press the time and date area displayed on your screen

ን Set time

Set date

Validate Apply your choice

Back to homepage

## 7.11 Adjusting the audio functions

Select the application **Settings** 

Device

Ring melody

**Audio** 

Choose ringer - 20 tunes

Apply your choice

## 7.12 activate/deactivate silent mode

Select the application **Settings** 

Device

Audio

Ring silent
Set to true or false to activate or deactivate the feature

### 7.13 Ring tones

You can choose to have 1, 2 or 3 beeps before the ring.

Select the application **Settings** 

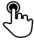

**Device** 

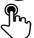

**Audio** 

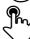

Ring beep

**BeepSingle BeepDouble** 

One beep before ringing

Two beeps before ringtone

**BeepTriple** 

Three beeps before ringing

**BeepNone** 

Ring without beep

Ok

Apply your choice

## 7.14 Progressive ringing

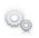

Select the application **Settings** 

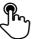

**Device** 

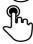

**Audio** 

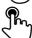

Ring progressive

Set to true or false to activate or deactivate the feature

## 7.15 Adjust ringer volume while a call arrives

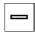

The telephone rings when a call is received

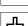

Decrease volume

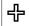

Increase volume

## 7.16 Adjust the loudspeaker and the handset volume

During a call, to adjust the volume level of the loudspeaker or receiver: Decrease volume Increase volume

## 7.17 Activate/deactivate the key tone

When you press one of your phone keys, a tone confirms that the action has been taken into account by the system.

To activate or deactivate the key tone:

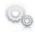

Select the application

Settings

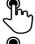

**Device** 

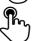

Phone configuration

feedbacks enabled

Set to true or false to activate or deactivate the feature

## 7.18 Activate/deactivate key vibration

When you press one of your phone keys, a vibration confirms that the action has been taken into account by the system.

To activate or deactivate key vibration:

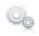

Select the application

Settings

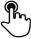

**Device** 

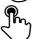

Phone configuration

Haptic feedbacks enabled

Set to true or false to activate or deactivate the feature

Adjust the vibration level

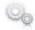

**Settings** 

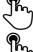

**Device** 

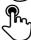

Phone configuration

Select the desired vibration level:

P1-Haptic Feeling

P1-NF-LOW P1-NF-MED

P1-NF-HIGH

## 7.19 Install a Bluetooth® device (pairing)

You can use Bluetooth® devices such as handsets or headsets with your phone.

To use your Bluetooth® device, it must be paired to the set. To manage the pairing, the Bluetooth® device must be in detectable mode. Refer to your Bluetooth® device documentation to find out how to activate detectable mode.

0

Your Bluetooth® device is ready to be paired Select the application **Settings** 

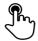

**Device** 

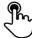

Bluetooth®

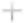

Add device

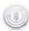

Scan

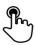

The set scans for available Bluetooth® devices

Select the Bluetooth® device to be paired

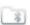

Add the device to the device list

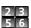

Enter the device's PIN code

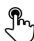

Ok

Bluetooth® device connected

## 7.20 Hearing aid kit

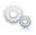

Install the hearing aid kit using the instruction guide supplied Select the application **Settings** 

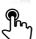

**Device** 

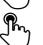

Audio

**Enable HAC** 

Set to true to activate the feature The hearing aid kit is activated

## 7.21 Activate the magnifying glass feature

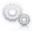

Select the application **Settings** 

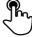

Device

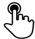

Phone configuration

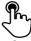

**Enable magnify** 

Set to true or false to activate or deactivate the feature

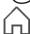

Back to homepage

## 7.22 Magnifying glass

The magnifying glass feature allows you to zoom in on the active area of the screen.

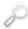

#### Magnify

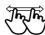

The magnifying glass keyfeature lights green when activated The active area of the screen is magnified. You can move this area and zoom any part of the screen you want

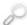

Press the feature key again to go back to normal view: **Magnify** 

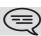

The application bar cannot be magnified.

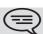

The magnifying glass feature must be activated in order to be used.

### 7.23 Programming an appointment reminder

30

Select the application **Agenda** 

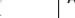

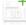

Add

Fill in the various appointment fields: start and end time, day, description name of event and place for appointment

30

Validate Event

Alarm ON

Activate the appointment

The appointment reminder can be programmed from 0 minutes up to 2 weeks before the appointment

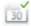

Save Event

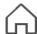

Back to homepage

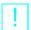

When the appointment reminder rings, this key lights blue

The appointment is indicated by an alert window.

When the wake-up bell rings you may repeat or turn off the bell:

- Stop
- Repeat

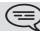

You can also access the feature by selecting the application preview Agenda

## 7.24 Modify an appointment reminder

30

Select the application

Agenda

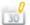

Modify

Fill in the various appointment fields: start and end time, day, description name of event and place for appointment

30 |

Validate Event

Alarm ON

Activate the appointment

The appointment reminder can be programmed from 0 minutes up to 2 weeks before the appointment

30

Save Event

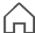

Back to homepage

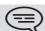

You can also access the feature by selecting the application preview Agenda

### 7.25 Delete an appointment reminder

30

Select the application **Agenda** 

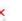

Delete Event

Yes No

Confirm deletion

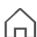

Back to homepage

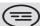

You can also access the feature by selecting the application preview Agenda

## 7.26 Program a wake-up time

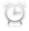

Wake up

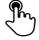

Time

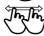

Enter wake up hour

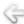

Back

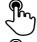

Ringing alarm

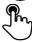

Select the melody of your choice

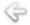

**Back** 

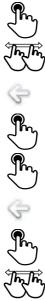

Wake-up alarm status: Set to true or false to activate or deactivate the feature

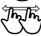

Adjusting the ringer volume

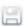

Validate

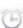

The green light is on when wake-up is activated

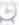

The icon is displayed (connectivity information zone)

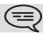

When the wake-up bell rings you may repeat or turn off the bell.

#### 7.27 File Manager

This application allows you to manage audio files, images, webradios and other media.

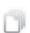

Select the application

#### Files Manager

Select the file type you want:

- Audio
- Video
- Picture
- Other
- Webradio

All available files of the selected type (on set or storage media connected on USB port) are displayed.

You can also manage your phone's multimedia files.

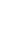

#### 7.28 Delete a file

You cannot delete a file stored on an external device.

#### 7.29 Rename a file

Cancel the operation

Cancel

You cannot rename a file stored on an external device.

## 7.30 Listen to an audio file

Select the application
Files Manager

Audio

Select the audio file
The audio file plays automatically
Stop listening:
Stop

Start listening again:
Play

## 7.31 Play all audio files

|    | Select the application Files Manager      |
|----|-------------------------------------------|
|    | Audio                                     |
|    | Play all                                  |
|    | The audio file plays automatically        |
|    | Stop listening:<br>Stop all               |
|    | Start listening again: Play               |
|    | Switch to next track:<br><b>Next</b>      |
| 29 | Listen to tracks in random order: Shuffle |

### 7.32 Add music from a remote server

Select the application
Files Manager

Audio

Add link

Write the audio file name and URL

Ok

Apply

OR

Cancel the operation

## 7.33 Add an audio file to the list of ring tones

Select the application Files Manager

Audio

Select the audio file

Add to Ringing Pool

Cancel

## 7.34 Add an audio file to the list of wake-up ring tones

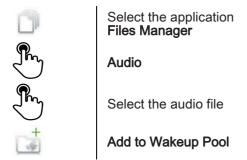

## 7.35 Set the audio file as ringing

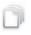

Select the application Files Manager

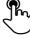

**Audio** 

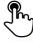

Select the audio file

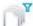

#### Set ringing

When your phone rings, it will use this file as the ring tone

## 7.36 Phone wallpaper

You can change the wallpaper on your phone. The image must be stored in the set or on a USB storage device.

If the image is on the USB storage device, you must connect it to the phone:

¥

Insert your USB device at the back of the phone

The icon is displayed (connectivity information zone)

#### Change the wallpaper:

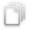

Select the application

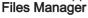

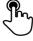

**Picture** 

The list of images on the USB device is also displayed

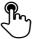

Select the image

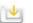

Set background

The selected image is set as wallpaper

### 7.37 Customize the user picture

You can change the picture displayed in your personal information area in the top left corner of the screen. The image must be stored in the set or on a USB storage device.

The image must be stored in the set or on a USB storage device. If the image is on the USB storage device, you must connect it to the phone:

Insert your USB device at the back of the phone

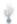

The icon is displayed (connectivity information zone)

## Change the avatar:

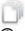

Select the application Files Manager

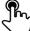

**Picture** 

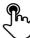

The list of images on the USB device is also displayed

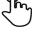

Select the image

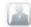

P1-ND

The picture is updated

## 7.38 Configure your homepage

You can configure your homepage according to your needs and calling habits.

You can display many applications on the homepage such as your agenda, telephone events, contacts, programmable keys, etc.

• Add or delete an application on the homepage

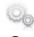

Select the application **Settings** 

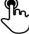

**Device** 

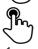

Select the application that you want to add to the homepage or delete from the homepage

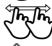

Set Enable preview to True to add the application to the homepage or to False to delete it from the homepage

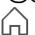

Back to homepage

#### 7.39 Modify the homepage phone

The feature keys are displayed on the bottom of your default homepage screen..

The main screen is used to display current applications (telephone events, agenda, etc.).

When modifying the default homepage, the features keys are displayed on the main screen of your phone.

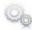

Select the application **Settings** 

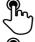

**Device** 

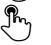

homepage

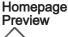

Set to false to deactivate the feature

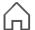

Back to homepage

## 7.40 Change the theme of your phone

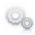

Select the application **Settings** 

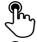

Device

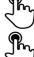

Phone configuration

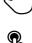

Select the current theme in the configuration page

The available theme list is displayed on the screen

Select the desired new theme from the list

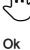

Confirm the selection

# Guarantee and clauses

### **Safety Instructions**

- Changes or modifications to the equipment not expressly approved by the party responsible for compliance could void the user's authority to operate the equipment..
- To limit the risk of interference, people with pacemakers must keep the wireless telephone away from their equipment (minimum distance of 15 cm)..
- It is recommend to follow the standard acceptance procedures before using this equipment in human safety critical areas (hospitals...)..
- The headset includes magnetic elements that may attract sharp metallic objects..
- There is a danger of explosion if the battery is replaced incorrectly use only the battery with the reference 3GV28041AB (1.2V 1500 mAh) 3GV28041AB (1.2V 1500 mAh) (Bluetooth® Handset only).
- Battery charge (Bluetooth® Handset only): Charge the battery for about 16 hours before initial use.

## **Regulatory Statements**

### **EU/EFTA**

This equipment is in compliance with the essential requirements of R&TTE Directive 1999/5/EC..

The Declaration of Conformity may be obtained from your installer.

### **USA** and Canada

This device complies with Part 15 of the FCC Rules and with RSS-210 of Industry Canada.. Operation is subject to the following two conditions: (1) this device may not cause harmful interference, and (2) this device must accept any interference received, including interference that may cause undesired operation.. This equipment has been tested and found to comply with the limits for a class B digital device, pursuant to Part 15 of the FCC Rules and ICES-003 of Canada. These limits are designed to provide reasonable protection against harmful interference in a residential installation. This equipment generates, uses and can radiate radio frequency energy and, if not installed and used in accordance with the instructions, may cause harmful interference to radio communications. However, there is no guarantee that interference will not occur in a particular installation. If this equipment does cause harmful interference to radio or television reception, which can be determined by turning the equipment off and on, the user is encouraged to try correct the interference by consulting the dealer...

# Guarantee and clauses

### Exposure to Radio Frequency Signals.

This device has been designed and manufactured not to exceed the SAR (Specific Absorption Rate) radio frequency power transmission limits established by the different countries concerned. The SAR value for the Bluetooth® handset is 0.09 W/kg (the globally accepted maximum limit being 1.6 W/kg).

#### **User Instructions**

Only use the handset in temperatures between -5° C to +45° C (23° F to 113° F).

This apparatus is Hearing Aid Compatible (HAC).

## Acoustic shock protection

The acoustic level of the signal generated by the handset earpiece is less than 130 dBspl for a transient signal (123 dBspl for Australia) and less than 118 dBspl (rms) for a continuous signal (120 dBA for Australia).

## Directive 2003/10/EC specifying the risks inherent in noise at work

The ring contributes towards overall daily noise; at its maximum setting, the level is 105 dBA at 60 cm from terminal. To reduce the level, the following is recommended:

- reduce the setting (9 levels of 5 dB)
- program a progressive ring.

This device can be used for indoor operation in all the countries; you must consult your installer for an outdoor usage.

### **Privacy**

Privacy of communications may not be ensured when using the Bluetooth® handset or any additionnal Bluetooth® device

## Disposal

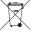

The equipment must be returned to a collection point for electronic equipment waste disposal.

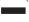

Defective batteries must be returned to a collection point for chemical waste disposal..